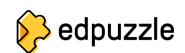

## How to Create a Student Account and Join A Class

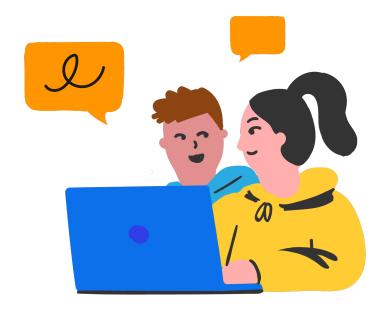

- 1 Go to www.edpuzzle.com
- Click on the "Sign up" button.

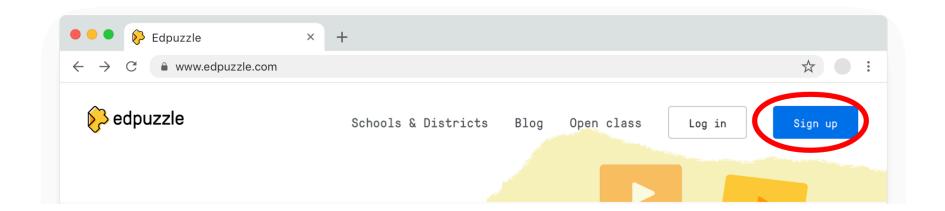

Click on "I'm a student".

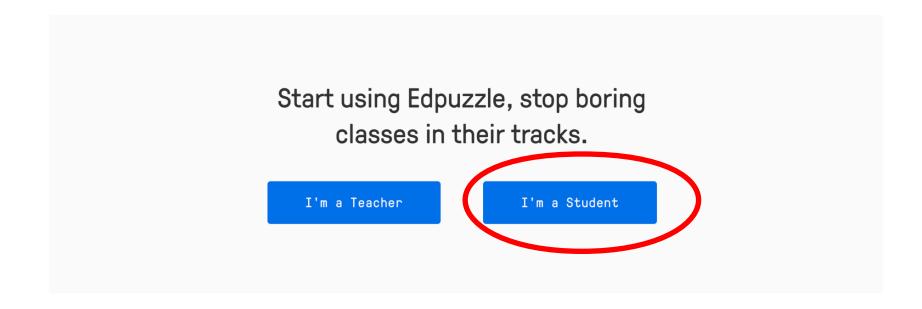

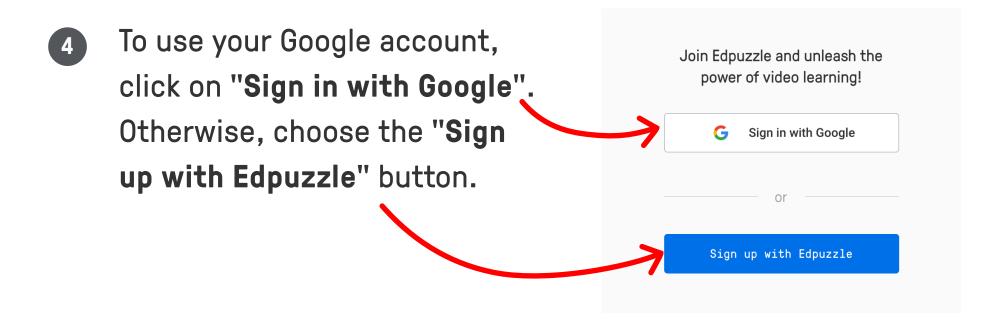

Enter the class code your teacher gave you and click "Next".

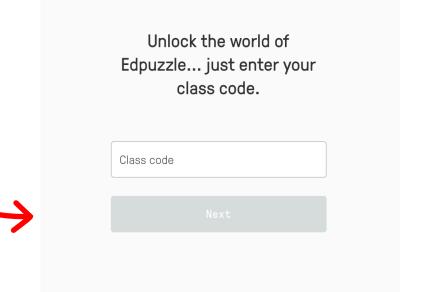

- If you didn't sign in with
  Google, you'll be prompted to
  enter your name and choose
  a username and password.
- Click on "Join class", and welcome to the world of Edpuzzle!

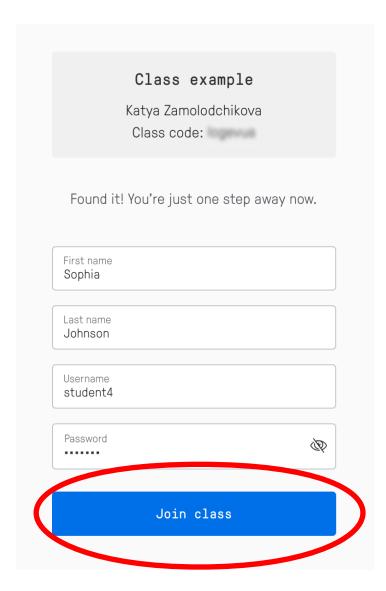